# **Skoruba IdentityServer4 Admin Documentation**

*Release dev-doc*

**Jan 13, 2019**

# Introduction

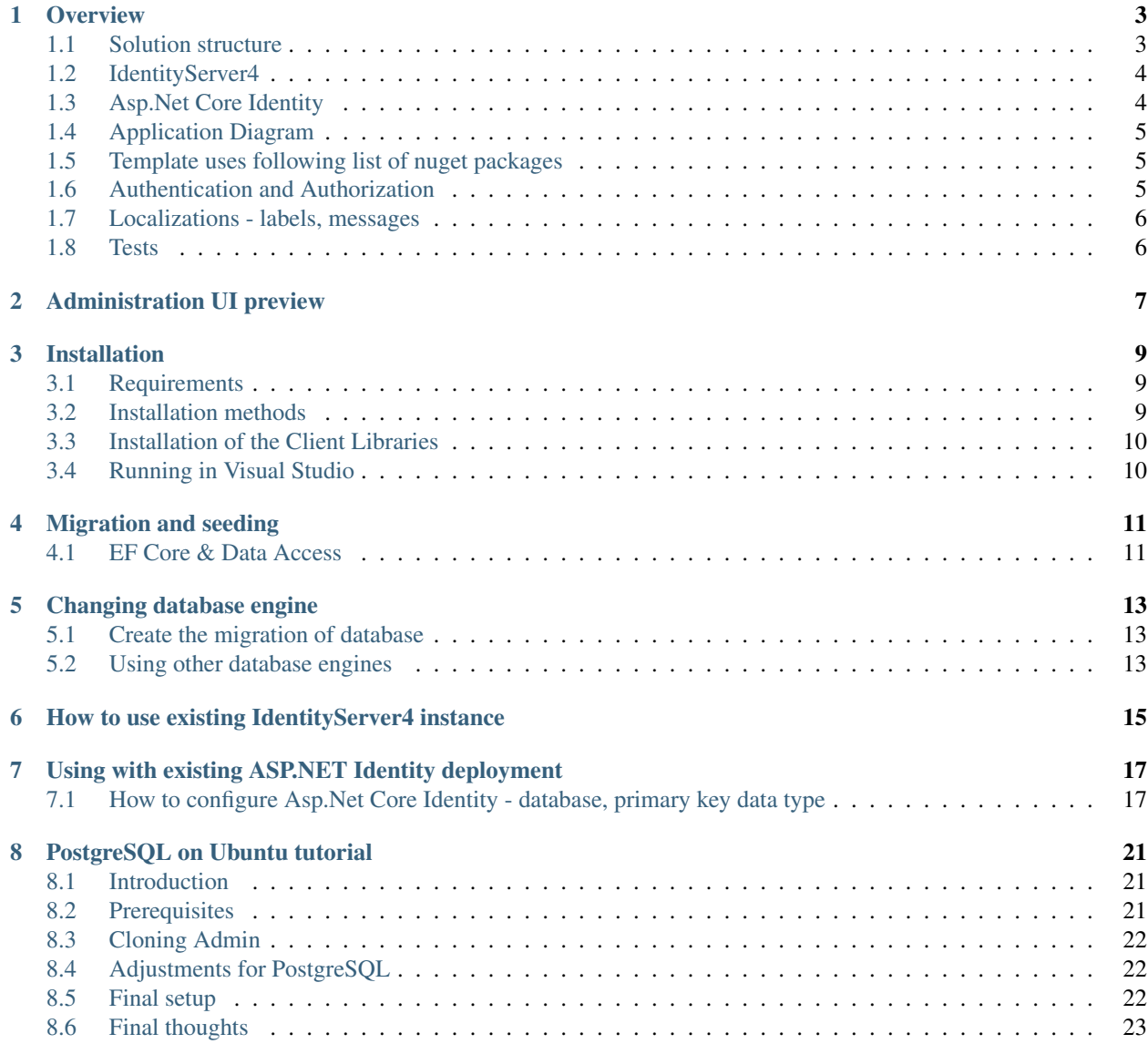

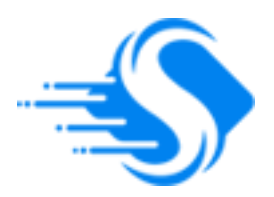

The administration for the IdentityServer4 and Asp.Net Core Identity.

# CHAPTER<sup>1</sup>

## **Overview**

### <span id="page-6-1"></span><span id="page-6-0"></span>**1.1 Solution structure**

#### STS

**Skoruba.IdentityServer4.STS.Identity** Quickstart UI for the IdentityServer4 with Asp.Net Core Identity and EF Core storage

#### Admin UI

- **Skoruba.IdentityServer4.Admin** ASP.NET Core MVC application that contains Admin UI
- **Skoruba.IdentityServer4.Admin.BusinessLogic** project that contains Dtos, Repositories, Services and Mappers for the IdentityServer4
- **Skoruba.IdentityServer4.Admin.BusinessLogic.Identity** project that contains Dtos, Repositories, Services and Mappers for the Asp.Net Core Identity
- **Skoruba.IdentityServer4.Admin.BusinessLogic.Shared** project that contains shared Dtos and ExceptionHandling for the Business Logic layer of the IdentityServer4 and Asp.Net Core Identity
- **Skoruba.IdentityServer4.Admin.EntityFramework** EF Core data layer that contains Entities for the IdentityServer4
- **Skoruba.IdentityServer4.Admin.EntityFramework.Identity** EF Core data layer that contains Entities for the Asp.Net Core Identity
- **Skoruba.IdentityServer4.Admin.EntityFramework.DbContexts** project that contains AdminDb-Context for the administration

**Tests** 

**Skoruba.IdentityServer4.Admin.IntegrationTests** xUnit project that contains the integration tests

**Skoruba.IdentityServer4.Admin.UnitTests** xUnit project that contains the unit tests

The admininistration contains the following sections

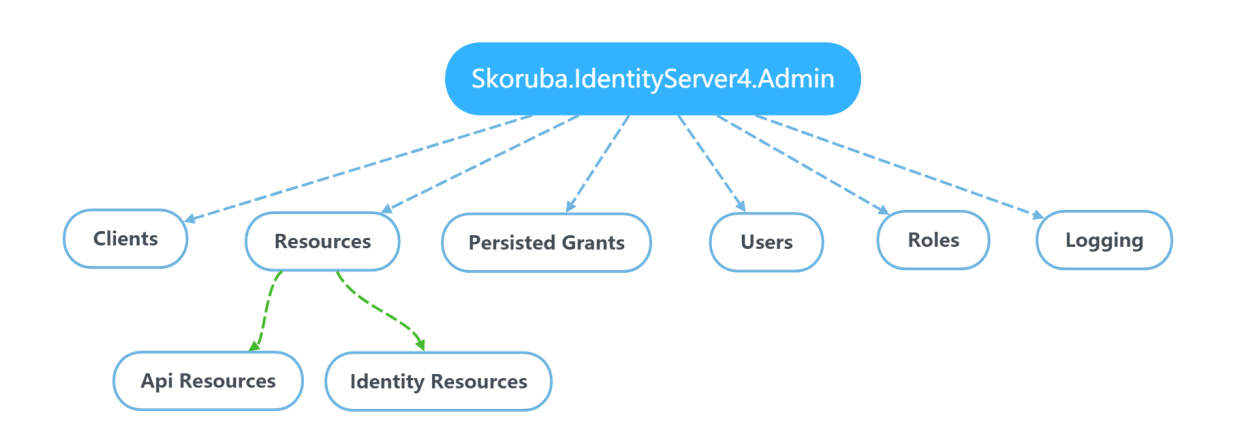

## <span id="page-7-0"></span>**1.2 IdentityServer4**

#### **Clients**

It is possible to define the configuration according the client type - by default the client types are used:

- Empty
- Web Application Server side Implicit flow
- Web Application Server side Hybrid flow
- Single Page Application Javascript Implicit flow
- Native Application Mobile/Desktop Hybrid flow
- Machine/Robot Resource Owner Password and Client Credentials flow
- TV and Limited-Input Device Application Device flow
- Actions: Add, Update, Clone, Remove
- Entities: Client Cors Origins Client Grant Types Client IdP Restrictions Client Post Logout Redirect Uris - Client Properties - Client Redirect Uris - Client Scopes - Client Secrets

#### API Resources

- Actions: Add, Update, Remove
- Entities: Api Claims Api Scopes Api Scope Claims Api Secrets

#### Identity Resources

- Actions: Add, Update, Remove
- Entities: Identity Claims

## <span id="page-7-1"></span>**1.3 Asp.Net Core Identity**

### Users

• Actions: Add, Update, Delete

• Entities: - User Roles - User Logins - User Claims

### Roles

- Actions: Add, Update, Delete
- Entities: Role Claims

## <span id="page-8-0"></span>**1.4 Application Diagram**

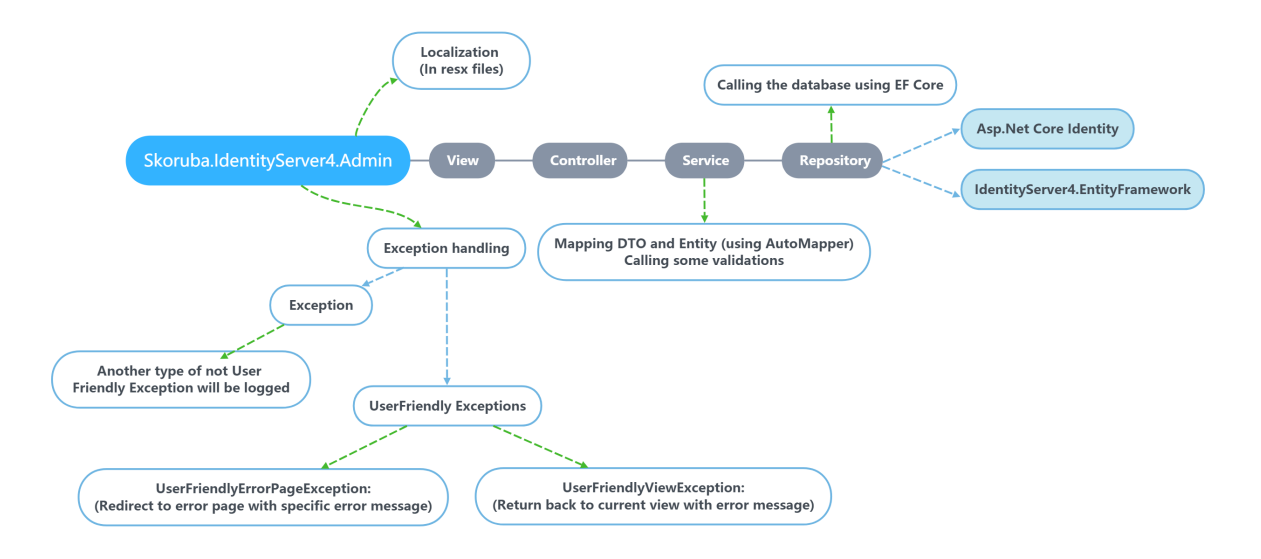

## <span id="page-8-1"></span>**1.5 Template uses following list of nuget packages**

• [Available nuget packages](https://www.nuget.org/profiles/skoruba)

## <span id="page-8-2"></span>**1.6 Authentication and Authorization**

- Change the specific URLs and names for the IdentityServer and Authentication settings in Constants/ AuthenticationConsts or *appsettings.json*
- Constants/AuthorizationConsts.cs contains configuration of constants connected with authorization - definition of the default name of admin policy
- In the controllers is used the policy which name is stored in AuthorizationConsts. AdministrationPolicy. In the policy - *AuthorizationConsts.AdministrationPolicy* is defined required role stored in - *AuthorizationConsts.AdministrationRole*.
- With the default configuration, it is necessary to configure and run instance of IdentityServer4. It is possible to use initial migration for creating the client as it mentioned above

## <span id="page-9-0"></span>**1.7 Localizations - labels, messages**

- All labels and messages are stored in the resources .resx locatated in /Resources
	- Client label descriptions from <http://docs.identityserver.io/en/release/reference/client.html>
	- Api Resource label descriptions from [http://docs.identityserver.io/en/release/reference/api\\_resource.html](http://docs.identityserver.io/en/release/reference/api_resource.html)
	- Identity Resource label descriptions from [http://docs.identityserver.io/en/release/reference/identity\\_](http://docs.identityserver.io/en/release/reference/identity_resource.html) [resource.html](http://docs.identityserver.io/en/release/reference/identity_resource.html)

## <span id="page-9-1"></span>**1.8 Tests**

- The solution contains unit and integration tests.
- Stage environment is used for integration tests DbContext contains setup for InMemory database Authentication is setup for CookieAuthentication - with fake login url only for testing purpose - AuthenticatedTestRequestMiddleware - middleware for testing of authentication.
- If you want to use Stage environment for deploying it is necessary to change these settings in StartupHelpers.cs.

Users/Roles **v** Logs admin - Logout

# Administration UI preview

### <span id="page-10-0"></span>• This administration uses bootstrap 4

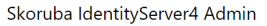

Skoruba IdentityServer4 Admin The administration for the IdentityServer4 and Asp.Net Core Identity Clients **Identity Resources** Api Resources  $\overline{\mathbf{z}}$  $\rightsquigarrow$  $\bullet$ Manage Manage Manage Persisted Grants Users Roles ₽  $\bullet$  $\triangleq$ Manage Manage Manage

Skoruba IdentityServer4 Admin<br>© 2018

• Forms

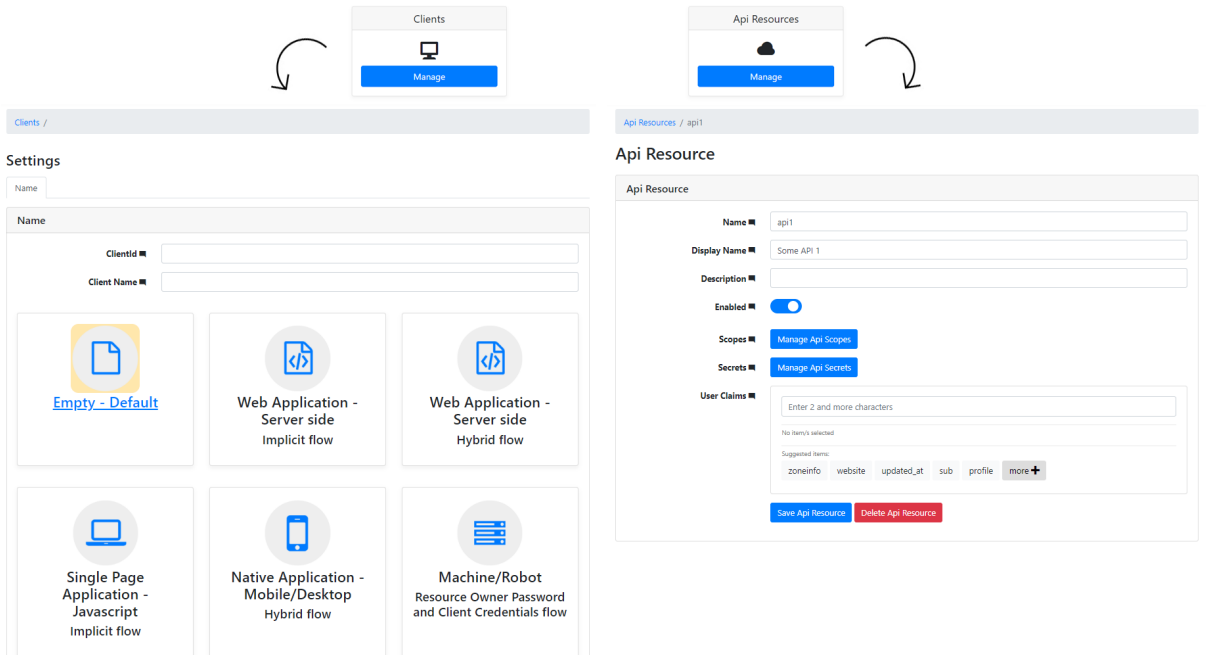

## Installation

## <span id="page-12-1"></span><span id="page-12-0"></span>**3.1 Requirements**

• [Install](https://www.microsoft.com/net/download/windows#/current) the latest .NET Core 2.x SDK (using older versions may lead to 502.5 errors when hosted on IIS or application exiting immediately after starting when self-hosted)

## <span id="page-12-2"></span>**3.2 Installation methods**

#### Cloning

git clone https://github.com/skoruba/IdentityServer4.Admin

#### Installation via dotnet new template

- Install the dotnet new template:
- :: dotnet new -i Skoruba.IdentityServer4.Admin.Templates::1.0.0-beta5-update1
	- Create new project:

:: dotnet new skoruba.is4admin –name MyProject –title MyProject –adminrole MyRole –adminclientid MyClientId

Project template options:

```
--name: [string value] for project name
--title: [string value] for title and footer of the administration in UI
--adminrole: [string value] for name of admin role, that is used to authorize the
˓→administration
--adminclientid: [string value] for client name, that is used in the IdentityServer4
˓→configuration
```
## <span id="page-13-0"></span>**3.3 Installation of the Client Libraries**

- :: cd src/Skoruba.IdentityServer4.Admin npm install
	- cd src/Skoruba.IdentityServer4.STS.Identity npm install

# <span id="page-13-1"></span>**3.4 Running in Visual Studio**

• Set Startup projects: - Skoruba.IdentityServer4.Admin - Skoruba.IdentityServer4.STS.Identity

## Migration and seeding

## <span id="page-14-1"></span><span id="page-14-0"></span>**4.1 EF Core & Data Access**

- Run entity framework migrations for instance from Visual Studio command line (Nuget package manager):
- :: Add-Migration DbInit -context AdminDbContext -output Data/Migrations Update-Database -context AdminDb-**Context** 
	- Or via dotnet CLI:
- :: dotnet ef migrations add DbInit -c AdminDbContext -o Data/Migrations dotnet ef database update -c AdminDb-Context

Migrations are not a part of the repository - they are ignored in . gitignore.

We suggest to use seed data:

- In Program.cs -> Main, uncomment DbMigrationHelpers.EnsureSeedData(host) or use dotnet CLI dotnet run /seed
- The Clients and Resources files in Configuration/IdentityServer are the initial data, based on a sample from IdentityServer4
- The Users file in Configuration/Identity contains the default admin username and password for the first login

## Changing database engine

## <span id="page-16-1"></span><span id="page-16-0"></span>**5.1 Create the migration of database**

:: Add-Migration Initial -context AdminDbContext -output Data/Migrations Update-Database -context AdminDb-Context

## <span id="page-16-2"></span>**5.2 Using other database engines**

### PostgreSQL

Install following NuGet package:

:: Npgsql.EntityFrameworkCore.PostgreSQL.Design

Find RegisterDbContexts function in Helpers\StartupHelpers.cs

:: services.AddDbContext<AdminDbContext>(options => options.UseSqlServer(configuration.GetConnectionString(ConfigurationCon optionsSql => optionsSql.MigrationsAssembly(migrationsAssembly)));

and change UseSqlServer to UseNpgsql.

#### Don't forget to update your connection string in appsettings.json and (re)generate migrations for new database

### SQLite

Install following NuGet package:

:: Microsoft.EntityFrameworkCore.Sqlite.Design

Find RegisterDbContexts function in Helpers\StartupHelpers.cs

:: services.AddDbContext<AdminDbContext>(options => options.UseSqlServer(configuration.GetConnectionString(ConfigurationCon optionsSql => optionsSql.MigrationsAssembly(migrationsAssembly)));

```
and change UseSqlServer to UseSqlite.
```
Note: Don't forget to update your connection string in appsettings.json and (re)generate migrations for new database

#### MySQL and MariaDB

Install the following NuGet package:

:: Pomelo.EntityFrameworkCore.MySql

Find RegisterDbContexts function in Helpers\StartupHelpers.cs

:: services.AddDbContext<AdminDbContext>(options => options.UseSqlServer(configuration.GetConnectionString(ConfigurationCon optionsSql => optionsSql.MigrationsAssembly(migrationsAssembly)));

and change UseSqlServer to UseMySql.

Find Properties in Skoruba. IdentityServer4.Admin.EntityFramework\Entities\Log.cs

 $:: [Column(TypeName = "xml"]] public string Properties { get; set; }$ 

and remove the [Column] attribute. As MySQL and MariaDB don't know about a XML data type.

Note: Don't forget to update your connection string in appsettings.json and (re)generate migrations for new database

## <span id="page-18-0"></span>How to use existing IdentityServer4 instance

- You can use one or more DbContexts for the administration.
- The configuration of DbContexts is in the Startup.cs:
- 1. Single DbContext:
- :: services.AddAdminServices<AdminDbContext>();

AddAdminServices expects one generic param:

- TAdminDbContext It requires to implement interfaces IAdminConfigurationDbContext, IAdminPersistedGrantDbContext, IAdminLogDbContext
- 2. Multiple DbContexts:
- It is possible to overload this method:

:: services.AddAdminServices<TConfigurationDbContext, TPersistedGrantDbContext, TLogDbContext>();

AddAdminServices expects following generic params:

- TConfigurationDbContext DbContext for the configuration data It requires to implement interface IAdminConfigurationDbContext
- TPersistedGrantDbContext DbContext for the operational data It requires to implement interface IAdminPersistedGrantDbContext
- TLogDbContext for the logs DbContext for the operational data It requires to implement interface IAdminLogDbContext

<span id="page-20-0"></span>Using with existing ASP.NET Identity deployment

## <span id="page-20-1"></span>**7.1 How to configure Asp.Net Core Identity - database, primary key data type**

By default, it's used as the primary key int, but it's possible to change it:

### How to configure DbContext for ASP.NET Core Identity

• You can setup the DbContext - in Startup.cs:

::

- services.AddAdminAspNetIdentityServices<AdminDbContext, UserDto<int>, int, RoleDto<int>, int, int, int, UserIdentity, UserIdentityRole, int, UserIdentityUserClaim, UserIdentityUserRole, UserIdentityUser-Login, UserIdentityRoleClaim, UserIdentityUserToken>();
- Method AddAdminAspNetIdentityServices expects the generic param TAdminDbContext that inherits from IdentityDbContext and implements interface IAdminPersistedGrantIdentityDbContext (for operation data connected with Asp.Net Core Identity)

### How to configure Identity primary key data type in ASP.NET Core Identity

• By default, it's used int as the primary key, but you can change to Guid or string.

#### How to use for example ''Guid''

1. Change int to Guid in Startup.cs:

Original:

::

services.AddAdminAspNetIdentityServices<AdminDbContext, UserDto<int>, int, RoleDto<int>, int, int, int, UserIdentity, UserIdentityRole, int, UserIdentityUserClaim, UserIdentityUserRole, UserIdentityUser-Login, UserIdentityRoleClaim, UserIdentityUserToken>();

New:

::

- services.AddAdminAspNetIdentityServices<AdminDbContext, UserDto<Guid>, Guid, RoleDto<Guid>, Guid, Guid, Guid, UserIdentity, UserIdentityRole, Guid, UserIdentityUserClaim, UserIdentityUserRole, UserIdentityUser-Login, UserIdentityRoleClaim, UserIdentityUserToken>();
- 2. Change int to Guid in all files in folder Skoruba.IdentityServer4.Admin. EntityFramework/Entities/Identity:

For example - UserIdentity.cs:

#### Original:

```
:: public class UserIdentity : IdentityUser<int> {
```
}

New:

```
:: public class UserIdentity : IdentityUser<Guid> {
```
}

• Change int to Guid in other files in this folder - Skoruba.IdentityServer4.Admin. EntityFramework/Entities/Identity

### 3. Change int to Guid in all files in folder - Skoruba. IdentityServer4. Admin/Views/Identity:

```
For example - Role.cshtml:
```
Original:

:: @model Skoruba.IdentityServer4.Admin.BusinessLogic.Dtos.Identity.RoleDto<int> // ... @if (!Equality-Comparer<int>.Default.Equals(Model.Id, default(int)))

New:

- :: @model Skoruba.IdentityServer4.Admin.BusinessLogic.Dtos.Identity.RoleDto<Guid> // ... @if (!Equality-Comparer<Guid>.Default.Equals(Model.Id, default(Guid)))
	- Change int to Guid in other files in this folder Skoruba.IdentityServer4.Admin/Views/ Identity
	- 4. Change int to Guid in AdminDbContext Skoruba.IdentityServer4.Admin. EntityFramework/DbContexts:

Original:

::

public class AdminDbContext [IdentityDbContext<UserIdentity, UserIdentityRole, int, UserIdentityUser-Claim, UserIdentityUserRole, UserIdentityUserLogin, UserIdentityRoleClaim, UserIdentityUserToken>,] IAdminConfigurationDbContext, IAdminLogDbContext, IAdminPersistedGrantIdentityDbContext

New:

::

- public class AdminDbContext [IdentityDbContext<UserIdentity, UserIdentityRole, Guid, UserIdentityUser-Claim, UserIdentityUserRole, UserIdentityUserLogin, UserIdentityRoleClaim, UserIdentityUserToken>,] IAdminConfigurationDbContext, IAdminLogDbContext, IAdminPersistedGrantIdentityDbContext
- 5. Change int to Guid in GrantController Skoruba.IdentityServer4.Admin/Controllers:

Original:

:: public class GrantController : BaseController {

private readonly IPersistedGrantService<AdminDbContext, UserIdentity, UserIdentityRole, int, UserIdentityUserClaim, UserIdentityUserRole, UserIdentityUserLogin, UserIdentity-RoleClaim, UserIdentityUserToken> persistedGrantService; private readonly IStringLocalizer<GrantController> \_localizer;

public GrantController(IPersistedGrantService<AdminDbContext, UserIdentity, UserIdentityRole, int, UserIdentity ILogger<ConfigurationController> logger, IStringLocalizer<GrantController> localizer) : base(logger)

{ \_persistedGrantService = persistedGrantService; \_localizer = localizer;

}

}

New:

:: public class GrantController : BaseController {

private readonly IPersistedGrantService<AdminDbContext, UserIdentity, UserIdentityRole, Guid, UserIdentityUserClaim, UserIdentityUserRole, UserIdentityUserLogin, UserIdentity-RoleClaim, UserIdentityUserToken> \_persistedGrantService; private readonly IStringLocalizer<GrantController> \_localizer;

```
public GrantController(IPersistedGrantService<AdminDbContext, UserIdentity, UserIdentityRole, Guid, UserIdent
    ILogger<ConfigurationController> logger, IStringLocalizer<GrantController> localizer) :
    base(logger)
```
{ \_persistedGrantService = persistedGrantService; \_localizer = localizer;

}

}

6. Change int to Guid in IdentityController - Skoruba.IdentityServer4.Admin/ Controllers:

Original:

- :: public class IdentityController : BaseIdentityController<AdminDbContext, UserDto<int>, int, RoleDto<int>, int, int, int, UserIdentity, UserIdentityRole, int, UserIdentityUserClaim, UserIdentityUserRole, UserIdentityUser-Login, UserIdentityRoleClaim, UserIdentityUserToken> {
	- public IdentityController(IIdentityService<AdminDbContext, UserDto<int>, int, RoleDto<int>, int, int, int, UserIde : base(identityService, logger, localizer)

}

New:

- :: public class IdentityController : BaseIdentityController<AdminDbContext, UserDto<Guid>, Guid, RoleDto<Guid>, Guid, Guid, Guid, UserIdentity, UserIdentityRole, Guid, UserIdentityUserClaim, UserIdentityUserRole, UserIdentityUserLogin, UserIdentityRoleClaim, UserIdentityUserToken> {
	- public IdentityController(IIdentityService<AdminDbContext, UserDto<Guid>, Guid, RoleDto<Guid>, Guid, Guid, Guid, : base(identityService, logger, localizer)

}

## PostgreSQL on Ubuntu tutorial

## <span id="page-24-1"></span><span id="page-24-0"></span>**8.1 Introduction**

Tutorial covers configuration of Admin on Ubuntu 18.04 with fresh instance of PostgreSQL database.

## <span id="page-24-2"></span>**8.2 Prerequisites**

### .NET Core 2.2 SDK

Instructions from: <https://dotnet.microsoft.com/download/linux-package-manager/ubuntu18-04/sdk-2.2.101>

:: wget -q <https://packages.microsoft.com/config/ubuntu/18.04/packages-microsoft-prod.deb> sudo dpkg -i packagesmicrosoft-prod.deb

sudo add-apt-repository universe sudo apt-get install apt-transport-https sudo apt-get update sudo apt-get install dotnet-sdk-2.2

### PostgreSQ

Instructions from: <https://linuxize.com/post/how-to-install-postgresql-on-ubuntu-18-04/>

:: sudo apt update sudo apt install postgresql postgresql-contrib

Throughout tutorial we will use PostgreSQL running on localhost and default port 5432 with username/password combination postgres/postgres. You can update connection strings with your own or if you want to follow everything exactly then after installing PostgreSQL you will need to change password of *postgres* user:

:: sudo -u postgres psql ALTER USER postgre WITH PASSWORD 'postgres';

### IDE

Console commands will be used throghout the tutorial but for code editing it is recommended to use dedicated IDE. I've got good experience with [Visual Studio Code][\(https://code.visualstudio.com/\)](https://code.visualstudio.com/) and [Rider][\(https://www.jetbrains.](https://www.jetbrains.com/rider/) [com/rider/\)](https://www.jetbrains.com/rider/).

## <span id="page-25-0"></span>**8.3 Cloning Admin**

:: git clone <https://github.com/skoruba/IdentityServer4.Admin>

## <span id="page-25-1"></span>**8.4 Adjustments for PostgreSQL**

By default everything is configured for Microsoft SQL Server, but fortunately it's pretty easy to change.

Replace connection strings First change connection strings in  $src/Skoruba.JdentityServer4$ . Admin/appsettings.json and src/Skoruba.IdentityServer4.STS.Identity/appsettings. json and replace them with following connection string:

:: Server=localhost; User Id=postgres; Database=is4admin; Port=5432; Password=postgres; SSL Mode=Prefer; Trust Server Certificate=true

#### Install required packages

Next we need to install PostgreSQL support for EntityFramework Core in Skoruba.IdentityServer4.Admin and Skoruba.IdentityServer4.STS.Identity in order to do that run in each project's directory:

:: dotnet add src/Skoruba.IdentityServer4.Admin package Npgsql.EntityFrameworkCore.PostgreSQL dotnet add src/Skoruba.IdentityServer4.Admin package Npgsql.EntityFrameworkCore.PostgreSQL.Design dotnet add src/Skoruba.IdentityServer4.STS.Identity package Npgsql.EntityFrameworkCore.PostgreSQL dotnet add src/Skoruba.IdentityServer4.STS.Identity package Npgsql.EntityFrameworkCore.PostgreSQL.Design

#### Replace UseSqlServer with UseNpgsql

In src/Skoruba.IdentityServer4.Admin and src/Skoruba.IdentityServer4.STS.Identity in Helpers/StartupHelpers.cs replace all occurences of UseSqlServer with UseNpgsql. This will inform EntityFramework that PostgreSQL will be used instead of SQL Server.

## <span id="page-25-2"></span>**8.5 Final setup**

\*\*Generate initial migrations \*\*

:: dotnet ef migrations add DbInit -c AdminDbContext -o Data/Migrations dotnet ef database update -c AdminDb-Context

\*\* Run STS and Admin\*\*

First run STS in src/Skoruba.IdentityServer4.STS.Identity launch:

:: dotnet run

Admin also needs to seed the database so seperate terminal in src/Skoruba.IdentityServer4.Admin we add additional seed parameter:

:: dotnet run /seed

After that we should have STS listening on <http://localhost:5000> and Admin on [http://localhost:9000.](http://localhost:9000) We can go to the latter and we should be redirected to our STS for authentication (admin/Pa\$\$word123 is the default combination).

# <span id="page-26-0"></span>**8.6 Final thoughts**

There are many more steps required before IS4 and Admin panel are sufficiently hardened to be used in production scenario. Please bear in mind that this tutorial serves only as a quickstart.